## EAN & MPN zu eBay übermitteln - auch wenn "Nicht zutreffend"

01/17/2025 07:38:17

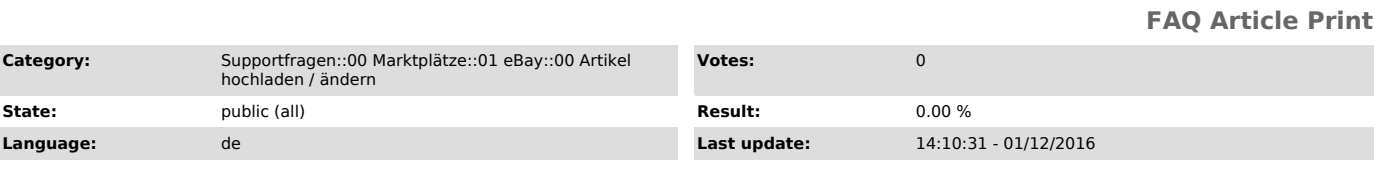

*Keywords*

EAN MPN eBay Hochladen Nicht zutreffend MPN

*Frage (public)*

eBay verlangt die Übermittlung von EAN und MPN. Wie kann ich dazu über magnalister vorgehen?

*Lösung (public)*

magnalister übergibt vollautomatisch mit Aktivierung der Funktion "EAN & MPN Synchronisation" die entsprechenden Werte zu eBay. Dazu müssen Sie - je nach Shop-System - die Werte in der Konfiguration noch matchen. Der Abgleich kann bis zu 24 Stunden dauern.

Bitte beachten Sie:

Die Daten können nur für solche Produkte automatisch zu eBay übermittelt werden, die magnalister anhand der SKU sowohl im Web-Shop, als auch in Ihrem eBay-Inventar zuordnen kann.

Bitte prüfen Sie dazu unter magnalister > eBay > Inventar, ob der Shop-Titel<br>anhand des eBay Titels erkannt wird. Wenn dem nicht so ist, wurde der<br>Nummernkreis nicht erkannt oder unterbrochen (siehe dazu auch [1]hier).

Wenn keine Werte bei EAN oder MPN im Web-Shop hinterlegt sind, überträgt<br>magnalister "Nicht zutreffend", was von eBay erlaubt ist. Solch gelistete<br>Produkte sind auf eBay jedoch schlechter gerankt zu weniger gut zu finden!

Weitere Methoden:

Sie können EAN & MPN auch wie folgt übermitteln. Eine Aktivierung des Features "EAN & MPN Synchronisation" ist dafür nicht zwingend notwendig.

Wählen Sie die gewünschten Artikel unter magnalister > eBay > "Produkte vorbereiten" aus und bereiten sie über den Button unten rechts vor.

Nach Auswahl der Kategorie werden Ihnen weitere Felder für die<br>Produktattribute angezeigt. So auch für EAN, MPN und Marke.<br>Tragen Sie ggf. fehlende Werte dort ein und speichern die Vorbereitung. Danach<br>übermitteln Sie die

[1] http://otrs.magnalister.com/otrs/public.pl?Action=PublicFAQZoom;ItemID=156